[붙임] 출입국에 관한 사실증명서 출력 방법(내국인)

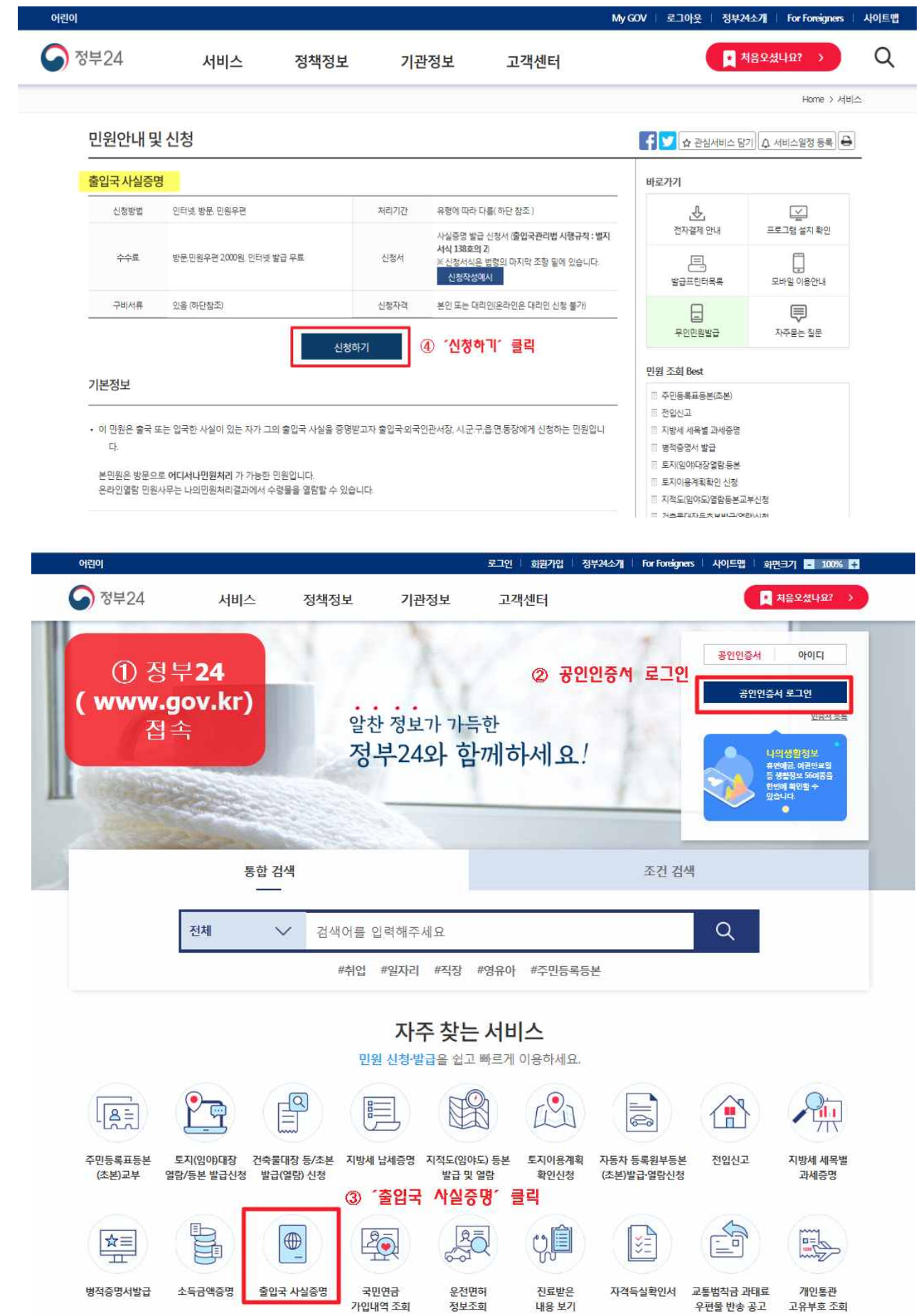

## 출입국에 관한 사실증명서 출력 방법

## **1. 출입국에 관한 사실증명서 발급**

- **||2010年 ||2010年 ||2010年 ||2010年 ||2010年 ||2010年 ||2010年 ||2010年 ||2010年 ||2010年 ||2010年 ||2010年 ||2010年 ||2010<br>|2010年 ||2010年 ||2010年 ||2010年 ||2010年||2010年||2010年||2010年||2010年||2010年||2010年||2010年||2010年||2010年||2010年|** ※ 선원기록출력"Y"로 설정하여 발급, 주민등록번호 뒷자리는 '미표시'로 발급하여도 무관함 . **출입국에 관한 사실증명서 발급**<br>1) 정부24(<u>www.gov.kr</u>)접속> ´출입국 사실증명´ 출력> 입주 시 원본 제출<br>- ※ 선원기록출력˝Y˝로 설정하여 발급, 주민등록번호 뒷자리는 ´미표시´로<br>2) <mark>발급일자 기준: 입주일 기준 3일전 발급분부터 가능</mark><br>- ex 인주예정일이 2020년 3월 8일 경우 2020년 3월 5일부터 발급하 중
- ex. 입주예정일이 2020년 3월 8일 경우, 2020년 3월 5일부터 발급한 증명서만 인정
- **3) 기록대조 기간 설정: 체크인 일자부터 발급일 D-1로 설정 ※ 해당기간 출입국 사실이 없을 경우, 출입국기록출력 "N"으로 설정하여 출력** i) 기록대조 기간 설정: 제크인 일자부터 발급일 D-1로 설정<br>※ 해당기간 출입국 사실이 없을 경우, 출입국기록출력 "N"으로 설정하여 출력<br>- 출**입국에 관한 사실증명서 출력 방법**<br>1) 정부24(<u>www.gov.kr</u>) 접속> 로그인 > '출입국 사실증명서' 클릭<br>2) '시청하기' 클릭

## **2. 출입국에 관한 사실증명서 출력 방법** ※ 해당기간 술입국 사실이 없을 경우,<br>. **출입국에 관한 사실증명서 출력**<br>1) 정부24(<u>www.gov.kr</u>) 접속> 로.<br>2) '신청하기' 클릭

- 
- . **술입국에 관인 사실승명시 출덕 방입**<br>1) 정부24(<u>www.gov.kr</u>) 접속> 로그인 > ′출입국 사실증명서′ 클릭<br>2) ′신청하기′ 클릭<br>3) 기록대조 시작일·종료일 설정> 출입국기록출력 설정> ′민원신청하기′ 클릭<br>4) 즈면서 추려 및 추인구에 과하 사실즈며 화이
- T) 성무24(<u>www.gov.kr</u>) 섭속> 로그인 > 출입국<br>2) '신청하기' 클릭<br>3) 기록대조 시작일·종료일 설정> 출입국기록출력<br>4) 증명서 출력 및 출입국에 관한 사실증명 확인<br>- 출입국에관한사실

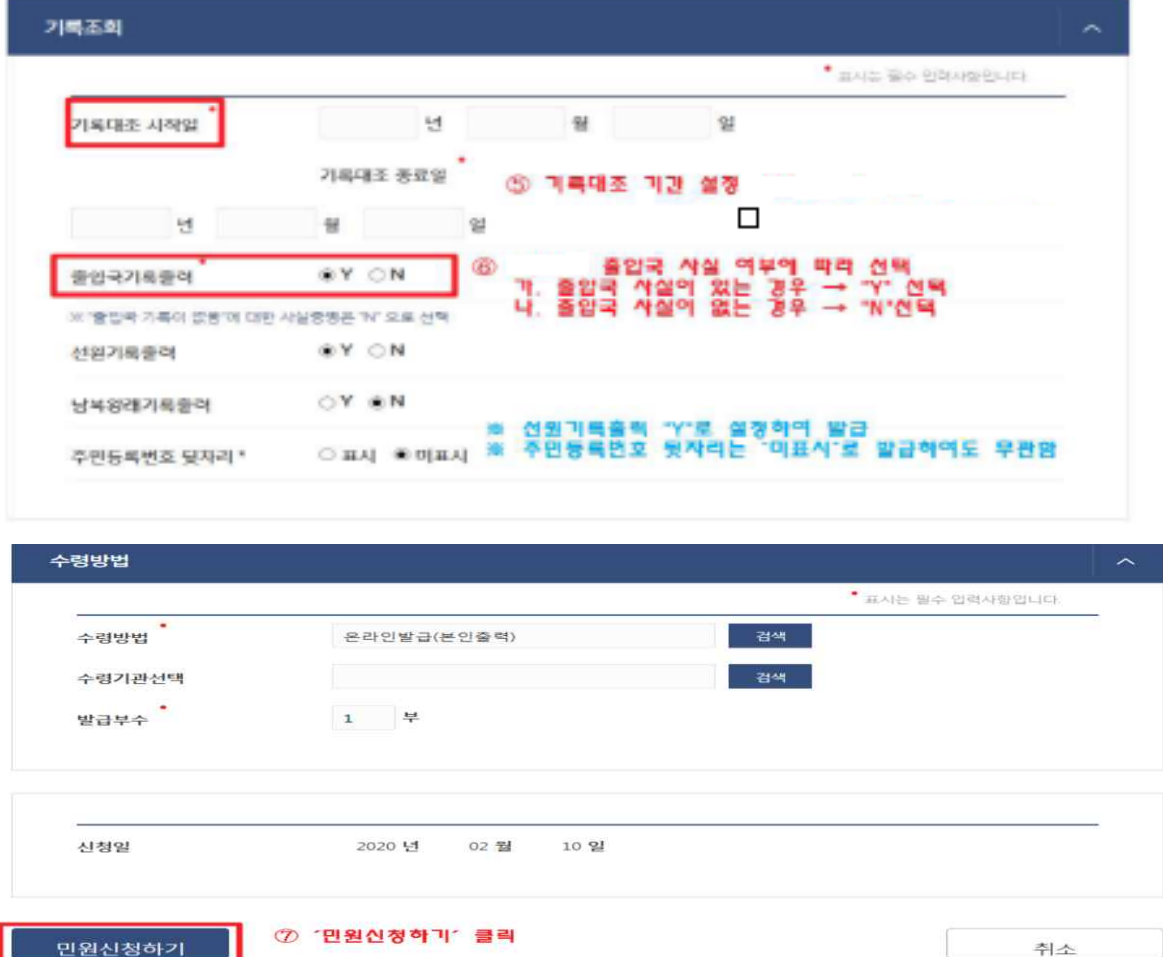

## 가. 4주 이내 출입국 사실이 **없는** 경우

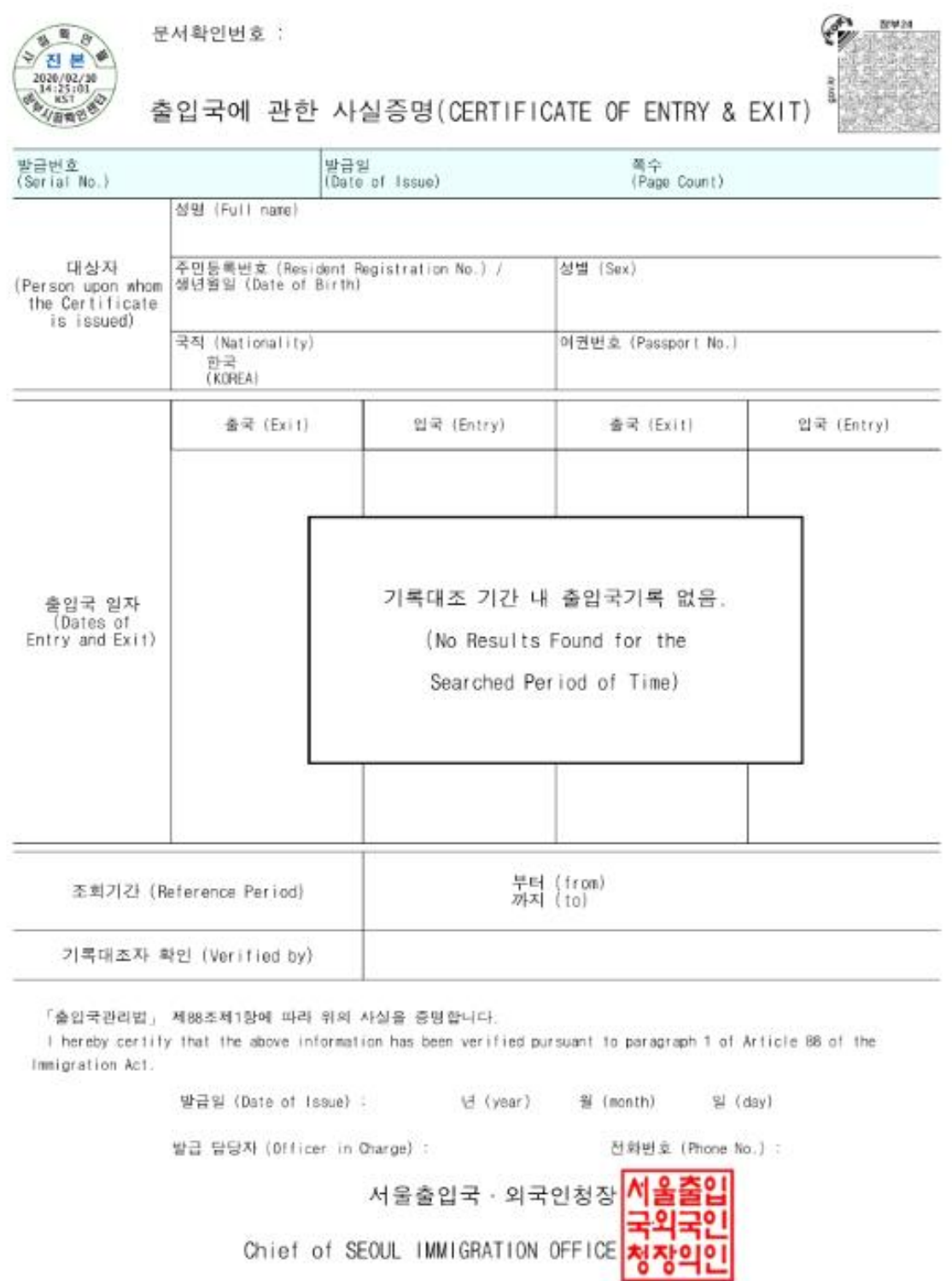

◆ 본 증명서는 인터넷으로 발급되었으며, 정부24(gov.kr)의 인터넷발급문서진위확인 메뉴를 통해 위·번조 여부를<br>- 확인할 수 있습니다.(발급일로부터 90일까지)

나. 4주 이내 출입국 사실이 **있는** 경우

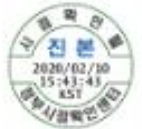

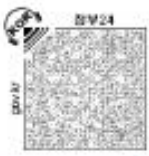

출입국에 관한 사실증명(CERTIFICATE OF ENTRY & EXIT)

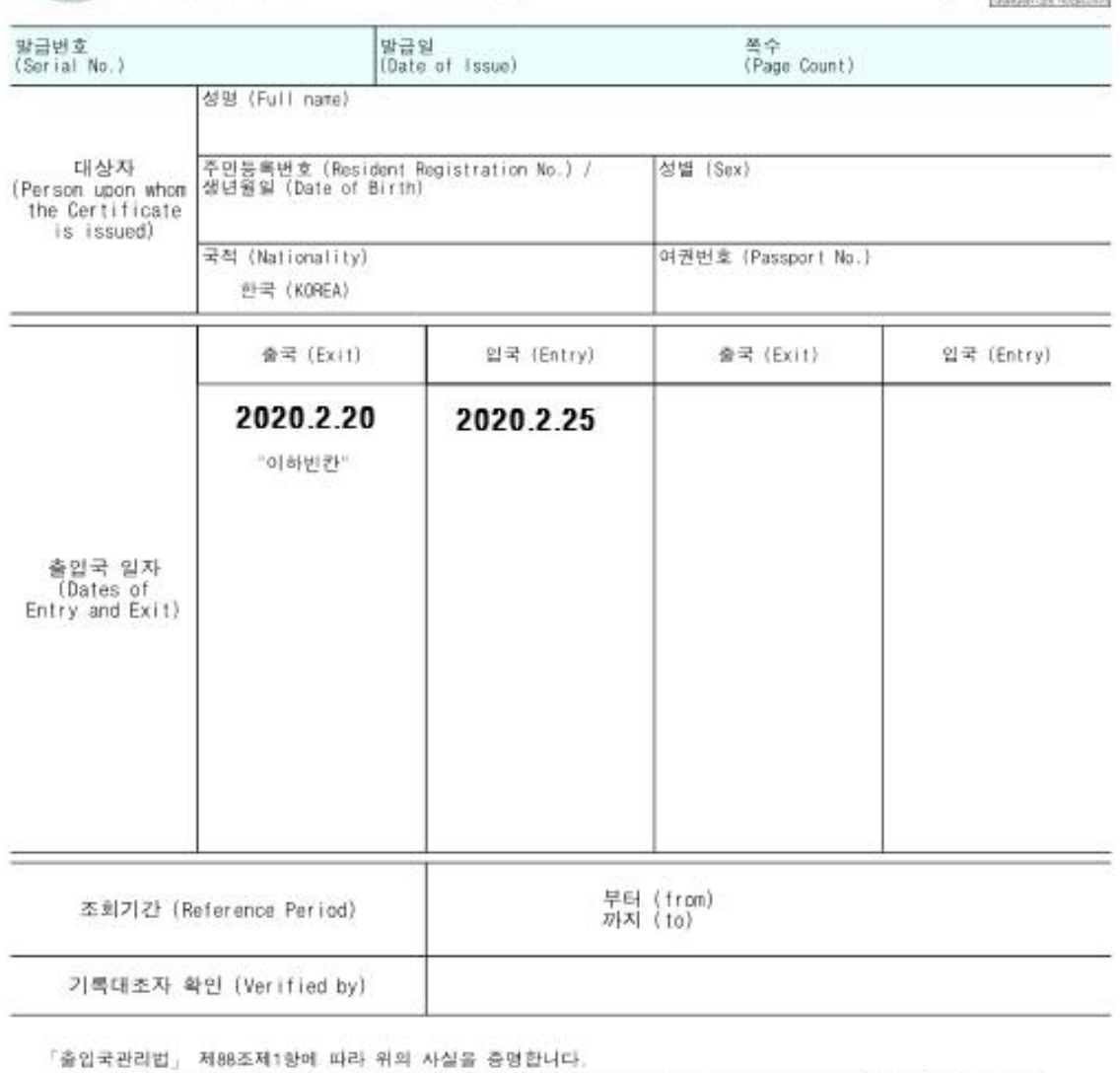

I hereby certify that the above information has been verified pursuant to paragraph 1 of Article 88 of the Immigration Act.

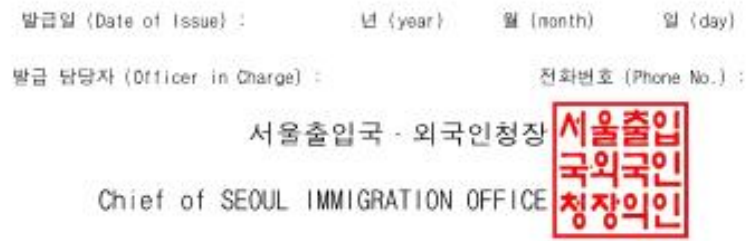

◆ 본 증명서는 인터넷으로 발급되었으며, 정부24(gov.kr)의 인터넷발급문서진위확인 메뉴를 통해 위·변조 여부를 확인할 수 있습니다. (발급일로부터 90일까지)